# EMV Filter Auslegung und Optimierung

#### VON TOBIAS HOFER Negal Engineering

#### EIN PRAXISORIENTIERTER ANSATZ

FIREN **CHALTNETZTEILEWERDEN** in nahezu allen elektronischen Geräten eingesetzt. Die Anforderung an solche Geräte ist sehr hoch. Die Effizienz steht immer mehr im Zentrum und sollte so hoch wie möglich sein. Vermehrt werden resonanzschaltende Technologien eingesetzt. Die Geräte müssen immer kompakter werden. Vielfach wird dies durch höhere Schaltfrequenzen erreicht, da sich dabei die magnetischen Komponenten kleiner auslegen lassen. Die Schal-tungsdichte wird immer grösser. Höhere Schaltfrequenzen und höhere Schaltungsdichten können die Emissionen von einem Gerät stark verschlechtern.

Das Produkt sollte so günstig wie möglich sein. "Time to market" ist für Neuentwicklungen enorm wichtig. Ein früher Markteintritt ist für den Erfolg von einem Produkt vielfach aus-schlaggebend. Ein Produkt kann erst auf den Markt kommen, wen es die gesetzlichen Nor-men erfüllt.

Oftmals ist das EMV Filter ein entscheidendes Glied für eine optimale Lösung. Die richtige EMV Filter Topologie von Beginn an kann während der Zertifizierung und Optimierung des Produkts viel Zeit sparen. Zusätzliche Entwicklungs-Loops können entfallen. Ein richtig dimensioniertes EMV Filter reduziert auch die Gerätekosten.

Der folgende Fachbericht verschafft Ihnen Einblicke in die Entwicklung von EMV Filtern. Der Fachbericht zeigt, wie wichtig es ist alle parasitären Effekte der Filterelemente zu berücksich-tigen und wie eine praxisnahe Simulation den Entwicklungsprozess beschleunigt.

Der Erfolg eines Produktes besteht oft darin, wie schnell es am Markt erhältlich ist. Die Zertifizierung ist ein zeitintensiver Aufwand. Ein negatives Resultat während der Zertifizierung könnte schwerwie-gende Folgen haben. Das Resultat könnte ein Redesign sein, die Entwicklungskosten werden erhöht. Die Markteinführung verspätet sich, was zu weiteren Kosten führt.

Die Emissionen von Schaltnetzteilen können in zwei Kategorien aufgeteilt werden. Den leitungsge-bundenen Störungen und den Störungen die abgestrahlt werden. Die leitungsgebundenen Störungen werden im Frequenzbereich von einigen kHz bis 30MHz gemessen. Die abgestrahlten Störungen werden ab 30MHz bis zu einigen GHz gemessen. Um die leitungsgebundenen Störungen zu dämp-fen, werden LC-Filter eingesetzt. Das EMV Netzt Filter in einem Netzteil ist ein grosser Bestandteil vom Netzgerät. Gross aus zweierlei Hinsicht. Es braucht viel Platz, es kann nicht beliebig angeordnet werden. Die Kosten von den verwendeten Drosseln bei höheren Eingangsströmen können sehr hoch sein.

Ein vielfach normaler Zustand ist der hohe Zeitdruck das Produkt so schnell als möglich zu entwickeln. Aufgrund der fehlenden Zeit, wir oft nicht das optimalste Filter entwickelt.

Das Resultat kann ein überdimensioniertes Filter sein, welches unnötige Kosten verursacht. Die Mate-rialkosten vom EMV-Filtern können schnell einmal 15% von den Gesamtkosten bei einem Schaltnetz-teil ausmachen. Vielfach wird das EMV Filters nach der "cut and try" Methode entwickelt und optimiert. "Cut and Try" meint in diesem Fall es werden Filterelementen wie Induktivitäten und Kapazitäten im-mer wieder ausgetauscht. Man lötet die neuen Bauteile zusammen bis die gemessenen Störungen unterdrückt werden. Oft kann man bei diesem Vorgehen den Einfluss der Änderungen nicht nachvoll-ziehen. Am Ende hat man eine Lösung, doch ist diese Lösung auch die beste?

## STÖRUNGSARTEN: GLEICHTAKT (COMMON MODE) ODER GEGENTAKT (DIFFERENTIAL MODE) STÖRUNG

Für das Design von einem optimalen EMV Filter, ist es wichtig die Störungsart zu kennen. Ebenfalls wichtig zu wissen, in welchem Frequenzberiech die Störung dominant auftaucht. Bei leitungsgebun-denen Störungen können wir zwischen Gegen- (DM) und Gleichtaktstörungen (CM) unterscheiden. DM Störungen treten dominant im tiefen Frequenzbereich bis 1 MHz auf. Die Störquelle für differenti-elle Störungen in Netzteilen ist meistens der Zwischenkreis-Kondensator im DC Bus. Der Ripple-Strom (z.B. von einer aktiven PFC) erzeugt über dem ESR des Kondensators einen Spannungsabfall. Es ist genau dieser Spannungsabfalle den wir als DM Störung messen. Gleichtaktstörungen tauchen zwischen 1MHz bis über einigen hundert Megahertz auf. In diesem Frequenzbereich müssen die pa-rasitären Effekte und Koppelpfade mit betrachtet werden. Ist uns die Störungsart sowie der Koppel-pfad bekannt, kann mit dem EMV Filter design gestartet werden.

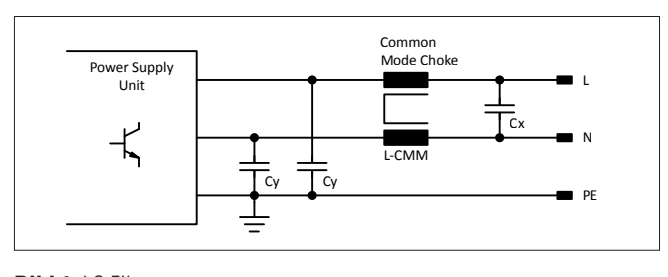

**Bild 1:** LC Filter

## KAPAZITIVE DROSSELN UND INDUKTIVE **KONDENSATOREN**

Die meist benutzte Filterstruktur für ein EMV Filter ist die LC Topologie. Das LC Filter besteht vielfach aus einer Common Mode Drossel, zwei Y-Kondensatoren und einem X-Kondensator. Die Streuinduk-tivität der Common Mode Drossel wird zusammen mit dem X-Kondensator genutzt um die differentiel-len Störungen zu unterdrücken. Die richtige Wahl der Induktivität spielt dabei eine wichtige Rolle. Ein maßgebender Punkt ist die Betrachtung des Frequenzverhaltens der Filter Elemente. In den folgen-den Abschnitten werden wir die parasitären Effekte und deren Einfluss anhand von einem LC Filter untersuchen. Bild 1: zeigt die verwendete Filtertopologie.

Die Kondensatoren Cy sind die Y-Kondensatoren. Diese Kondensatoren formen Pfade mit tiefer Im-pedanz, die die Störung zurück zur Quelle führen (dem Schalttransistor des Netzteils). Die Drossel L-CMM bildet den hochohmigen Pfad für die Common Mode Ströme. Der Kondensator Cx zusammen mit der Streuinduktivität der Common Mode Drossel unterdrückt die differentiellen Störungen.

 In Bild 2 können wir die Impedanz einer 10mH Common Mode Drossel sehen. Die blaue Linie zeigt das ideale Verhalten einer 10mH Drossel, die rote Linie zeigt den gemessenen Wert. Die Resonanz-frequenz der Induktivität liegt bei 200 kHz. Oberhalb dieser verhält sich die Drossel kapazitiv. Die Re-sonanz bei ca. 20MHz ist auf die Streuinduktivität zurückzuführen. Common Mode Störungen sind typischerweise über 1MHz dominant. Somit wird schnell klar, die Betrachtung der Drossel als ein "Ide-ales" Bauelement, ist ungenügend.

 Nun werden wir das Frequenzverhalten von einem Y-Kondensator genauer analysieren. Bild 3 zeigt die

> gemessene (Rot) und die theoretische (Blau) Impedanz für einen 2.2nF Y-Keramikscheibenkondensator. Der Kondensator hat ein sehr gutes Frequenzverhalten. Dies ist auf die sehr tiefe Eigen-Induktivität der Keramikscheibe zurückzuführen. Die Resonanzfrequenz ist über 30 MHz. Dank diesem Verhalten, kann der Kondensator benutzt werden um leitungsgebundene Common Mode Störungen effektiv zu reduzieren.

> Das reale Verhalten von passiven Bauelementen für EMV Filter ist bei weitem nicht optimal. Um eine Aussage über die Dämpfungseigenschaft von einem EMV Filter zu machen

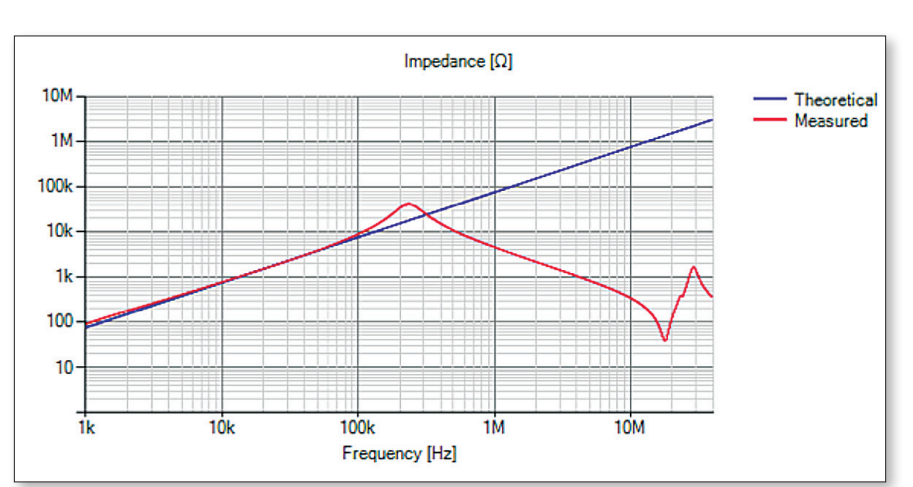

**Bild 2:** 10mH CMM Induktivität

müssen wir das Fre-quenzverhalten der Filterelemente berücksichtigen.

## EMV FILTER AUSLEGUNG, BASIEREND AUF GEMESSENEN WERTEN

Um ein EMV Filter auszulegen schreiten wir normalerweise wie folgt voran: Wir messen das Störspektrum. Wir versuchen das Störspektrum in die Common Mode und die differentiellen Störanteile zu unterteilen. Wen wir den Spitzenwert der Störung und die Grenzwerte kennen, kann die benötigte Dämpfung berechnet werden. Die Berechnung der notwendigen Dämpfung kann auf verschiedene Weisen erfolgen.

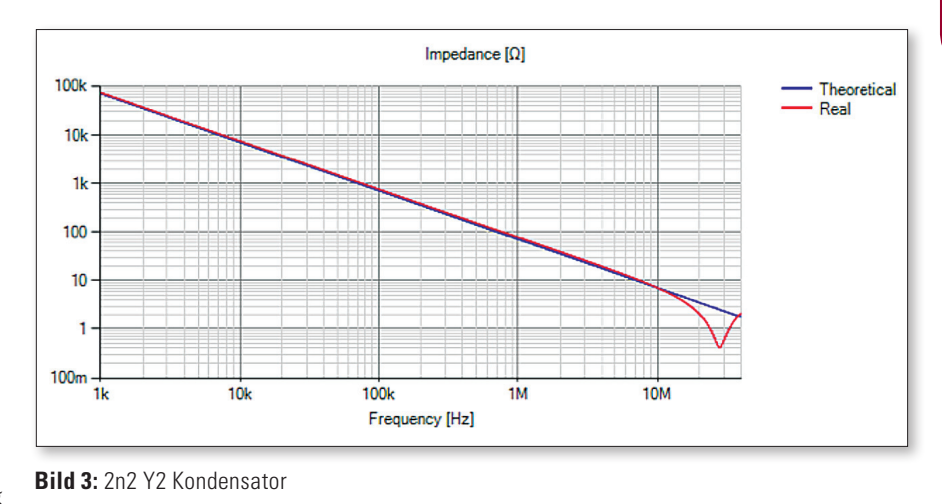

Eine Möglichkeit, die Berechnung basierend auf den theoretischen Werten der Induktivität und der Kapazität. Wie wir bereits gesehen haben, ist dies nicht der beste Weg, die parasitären der Filterele-mente bleiben unberücksichtigt. Eine andere Möglichkeit ist die Nutzung von einem Spice Simulator. Für eine aussagkräftige Lösung müssen die Ersatzschaltbilder von jedem einzelnen Element vorlie-gen, welche alle parasitären Elemente beinhalten. Das herleiten der Ersatzschaltbilder kann ja nach Genauigkeit und Anzahl der Bauteile ein zeitintensive Prozedur sein.

Eine weitere Möglichkeit ist die Filter Simulation basierend auf den gemessenen Impedanzen der Fil-terelemente. In Bild 2 und 3 sehen wir die gemessene Impedanz. Alle parasitären Effekte der Fil-terelemente werden mitberücksichtigt. Wen wir direkt mit den gemessenen Impedanzen eine Simulati-on durchführen könnten, würden wir ein sehr genaues Ergebnis erhalten.

Was brauchen wir für diese Art von Simulation?

Sind wir nicht im Besitz aller Impedanz-Kurven, benötigen wir einen Vektor Netzwerk Analyzer (VNA) um die Impedanz und den Phasenverlauf von Filterelementen über den gewünschten Frequenzbe-reich zu messen. Für die Simulation die in diesem Bericht gezeigt wird, wurde ein VNA mit einem ex-ternen Impedanz Adapter verwendet. Mit dem externen Impedanz Adapter können schnelle und ge-naue Messungen durchgeführt werden. Bild 4 zeigt den Testaufbau.

Wen wir alle benötigten Elementen für unser Filter ausgemessen haben, benötigen wir eine Software die es uns ermöglicht basierend auf den Impedanz Verläufen ein Filter auszulegen. Dafür benutzen wir die Software EFSyn von Negal Engineering.

In Bild 5 kann man das Fenster sehen, in welchem das Schema vom Filter gezeichnet wird. In einem ersten Schritt kann die gewünschte Filtertopologie gezeichnet werden. Nun verwenden wir anstelle der theoretischen Werte die gemessenen Werte der Filterelemente. Betrachten wir in Bild 5 das rot mar-kierte Element, verbirgt sich kein Spice Model dahinter. Es ist der Impedanz Verlauf den wir im ersten Schritt ausgemessen haben (siehe das Bild im Vordergrund). Diese Art von Simulation hat den Vor-teil, dass die Ergebnisse sehr genau sind. Ein weiterer Vorteil liegt in der hohen Flexibilität schnell neue Filterelemente auszumessen und für die weitere Simulation zu verwenden. Sobald die ausge-messen Bauteilen in der Bibliothek hinterlegt sind, kann man damit neue Filter mit allen parasitären Effekten simulieren.

# OPTIMIERUNG: FILTERLEISTUNG IST SCHLECHTER ALS ERWARTET

In unserem Beispiel zeigen wir die parasitären Effekte an einem Common Mode Filter auf. Wir wissen das die leitungsgebundene Common Mode Störung im Frequenzbereich von 1MHz bis 30MHz domi-nieren. In diesem Frequenzbereich sind wir auf eine hohe Dämpfung angewiesen. Wen wir jetzt das Filter aus Bild 1 simulieren, erhalten wir

das folgende Resultat:

Bild 6 zeigt die Simulation des Common Mode Frequenzverhalten mit idealen Bauteilen (Blau). Die rote Linie zeigt den Frequenzverlauf der Simulation basierend auf den gemessenen Bauteilen. Die Ausgangsimpedanz des Netzteils wurde zu 100 Ohm festgelegt. Die Impedanz auf der Netzseite wur-de auf 25 Ohm festgelegt. In Bild 6 sehen wir eine erste Resonanzfrequenz bei 200 kHz. Dies ist die Frequenz ab der die Common Mode Drossel kapazitiv wirkt. Bei ca. 20 MHz sehen wir eine zweite Resonanzstelle. Diese wird

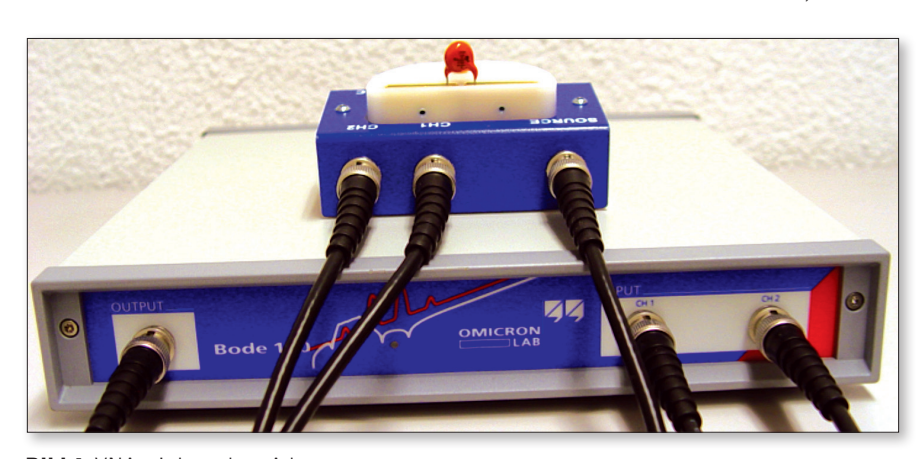

**Bild 4:** VNA mit Impedanz Adapter

bestimmt durch die Streuinduktivität der Common Mode Drossel. Bei 30MHz erkennen wir die Resonanzfrequenz vom Y-Kondensator.

Der rote Marker bei 1 MHz zeigt uns eine Differenz von mehr als 20 dB zwischen der theoretischen Dämpfung und dem Resultat basierend auf den gemessenen Werten. Das bedeutet die Dämpfung des Filters ist bei dieser Frequenz 10-mal geringer als erwartet! Weitere Effekte die sich auf die Filter-performance auswirken sind noch nicht berücksichtigt!

Dies zeigt uns, dass es ungenügend ist, sich nur auf die theoretischen Werte zu verlassen.

#### PRAXIS: EIN BERICHT AUS DEM EMV LABOR

Wir arbeiten an einem Prototypen Schaltnetzteil, und suchen nach einer Lösung um die Leitungsge-bundenen Störungen zu minimieren. Wir ersetzten die 10 mH Common Mode Drossel mit einer 15mH Drossel. Wir entscheiden uns zu diesem Schritt weil wir davon ausgehen mit der 15 mH Drossel eine bessere Common Mode Dämpfung zu erreichen wie mit der 10mH. Theoretisch ein klarer Fall. Das Resultat in der Praxis ist wie folgt: Die Störungen werden im tieferen Frequenzbereich reduziert, im höheren Frequenzbereich treten die Störungen nun jedoch verstärkt auf. Das Hochfrequenz Verhalten von realen Filterelementen ist der Grund dafür. Eine baugleiche Drossel mit höherer Common Mode Induktivität weist vielfach ein schlechteres Verhalten bei hohen Frequenzen auf. Für die Höhere Induk-tivität brauchen wir mehr Windungen. Die parasitären Kapazitäten der Drossel werden dadurch vergrößert. Mit dem gezeigten Lösungsansatz, können diese Effekte berücksichtigt werden ohne viel Zeit mit der "cut and try" Methode zu verlieren.

#### FAZIT

Um eine gute Lösung in möglichst kurzer Zeit zu finden, ist ein strukturiertes Vorgehen wichtig. Als erstes müssen wir wissen um welche Art von Störung es sich handelt und in welchem Frequenzbe-reich diese dominant sind. Für Störungen oberhalb von 1 MHz muss das RF Verhalten von den Fil-terelementen mit einbezogen werden. Eine Simulation die alle parasitären Effekte und Frequenzver-halten berücksichtigt, hilft bei der Findung eines optimalen Filters. Die Entwicklungszeit kann reduziert werden. Das Filter ist bei dieser Auslegung nicht falsch oder überdimensioniert

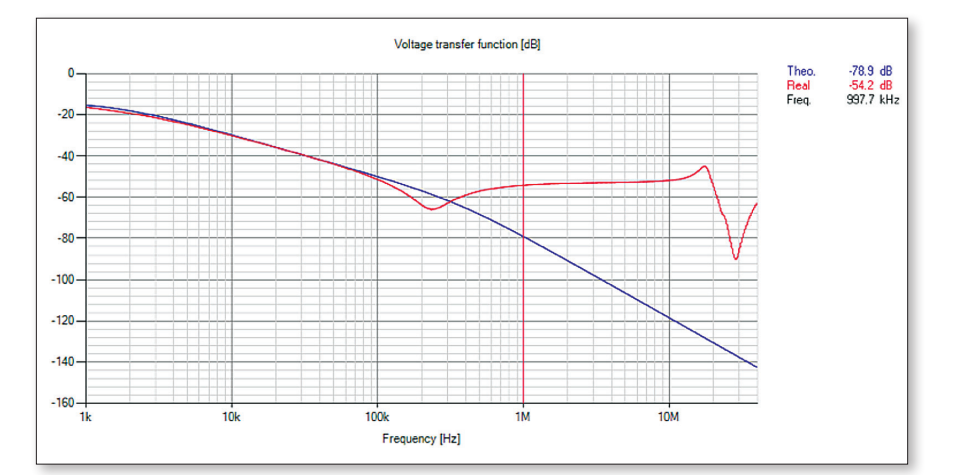

**Bild 6:** Simulation CMM Filter

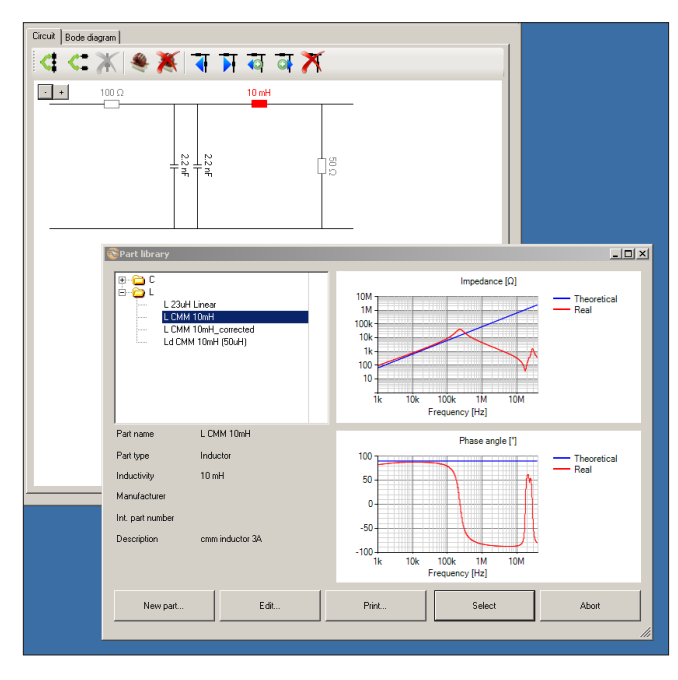

**Bild 5:** EFsyn Filter Software

was die Kosten vom Produkt reduziert. Die Simulation basierend auf den realen Filterelementen hilft dabei die EMV Filter-funktion besser zu verstehen.

 [1] Simulationen und Messungen wurden mit EFSyn eine Software von Negal Engineering durchge-führt.

*El. Ing. Eureta Tobias Hofer studierte Elektro-Technik an der ZBW St.Gallen. Er arbeitet seit 5 Jahren für die Firma Negal Engineering AG. Tobias Hofer ist Verwaltungs-ratsmitglied der Negal Engineering AG und Entwick-lungsleiter. Er ist auch verantwortlich für den Bereich EMV und Beratung.tobias.hofer@negal.ch www.negal.ch*